THE

# Business Process Management IBM Business Process Manager V8.0.1

## Process governance

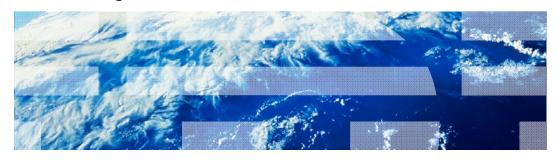

© 2012 IBM Corporation

This presentation covers the changes and enhancements in Business Process Manager V8.0.1, in the area of process governance.

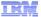

#### Process governance

- Provides a way for you to control, in a secure, repeatable, auditable, and reliable way
  - who, how, and when a business process application is deployed
- Events are generated at key steps such as
  - When there is a change in the status of a snapshot
  - When a snapshot is installed to a process server
- The events are then used to start the governance process that is associated with the snapshot
  - Two kinds of governance processes
    - · Installation request
    - Snapshot status request
  - All pertinent data are provided as input to the governance process
    - Defined by the template
      - Installation Requested:
        - » ProcessAppInstallationRequest variable (of type ProcessAppInstallation)
      - SnapshotStatusRequest:
        - » SnapshotStatusRequest variable (of type SnapshotStatus)
- Services to use in the governance process are provided in the Governance Toolkit V8.0.1
  - Details are on the next page

2 Process governance © 2012 IBM Corporation

If you have administrative authority for a process application, you can apply a governance process to it. Your governance process might notify selected people that a new snapshot is being installed. Or it might ensure that a new snapshot cannot be installed on a server until certain approvals have been secured. It might be the case that, as the development team lead, you need to be notified when the status of a snapshot changes. All of these scenarios can be easily accomplished by creating a custom governance process.

Events are generated at key steps in the development of the business process, such as when the status of a snapshot is changed or when someone installs a snapshot. Process Center receives the events and uses them to start the governance process associated with the snapshot. The input data passed to the governance process contains all the information needed to manage the activity being governed. The data variables are defined as part of the template and are specific to the template type.

Then, you use the data to define your flow and use the services available in the Governance Toolkit V8.0.1 to perform actions. These services are discussed on the next page.

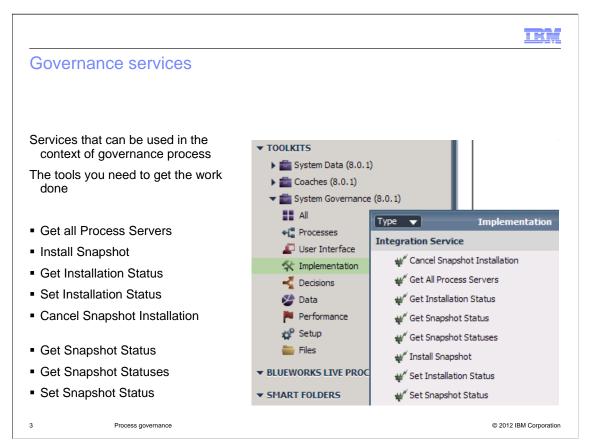

When creating your own governance processes, you need to have access to system services. They allow you to query Process Center and programmatically manage the installation of a snapshot. The system services are available as part of the System Governance V8.0.1 toolkit.

Consider the snapshot installation scenario. First you want to find out which servers are available and what kind they are. This is done by calling the "Get all Process Servers" service. Then you can create a coach that will display this information and allow an operator to select the most appropriate server. You can use the operator's selection as input to the "Install Snapshot" service.

The use of the services and the snapshot installation scenario are discussed again, later in this presentation.

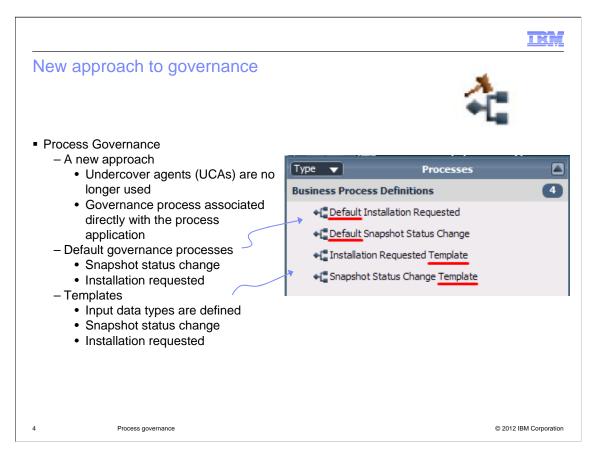

The way in which you configure and manage the governance of your business process application has become easier and more flexible in Business Process Manager V8.0.1.

You are no longer required to use an under cover agent. The process being governed is directly associated with its governance process. This means you can easily create a unique governance process for each business process application. This is a fundamental change from the way the governance processes worked in version 8.0, where there was a single governance process for all governed process applications.

Also, Business Process Manager V8.0.1 provides two default governance processes that don't do anything. They are place holders, used until you develop your own governance processes.

To help you develop your own governance processes there are two templates. The templates provide a list of the available inputs and outputs, and the corresponding business objects. The "installation requested" template will help you get started developing a governance process around the installation of snapshots. The "snapshot status" template will help you develop governance processes around the entire snapshot life cycle.

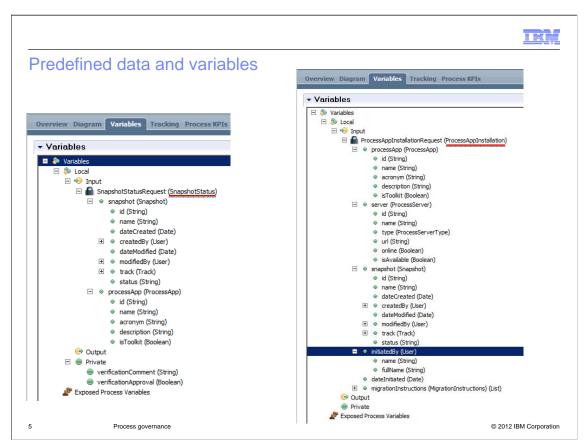

When you create a governance process from a template, a business process definition is created with the necessary inputs. The new governance business process has a start node, an end node and an input variable that is appropriate for the type of template you selected.

The input variables along with their respective data types are shown here. The one on the left is for a "snapshot status requested" governance business process. And the one on the right is for "snapshot installation requested." These data objects provide you with all the information you need to create a robust governance process flow.

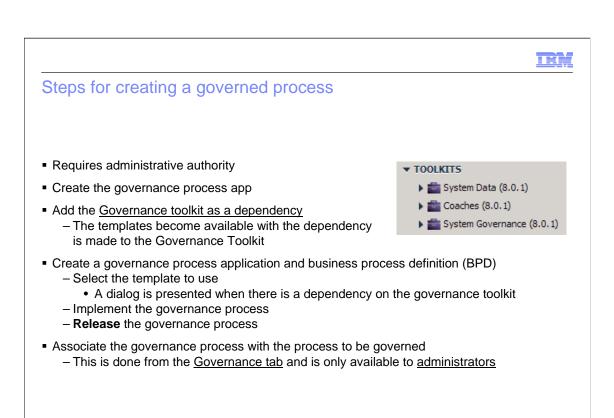

To create a governance process you must be an administrator. First you create the governance process application. Then you create the dependency on the System Governance V8.0.1 toolkit. This gives you access to the templates, business object definitions and the services. Next you create the business process definition. You will have the option to select a template, as long as you are an administrator and you've established the dependency on the System Governance V8.0.1 toolkit.

Create your custom governance process using the available governance services and any combination of Coaches, Coach Views, Integration Services and JavaScripts you need to accomplish your goals. When your governance process is complete, create a snapshot and change the status to "Released."

Now you can associate the governance process with the process you want to govern.

Process governance

© 2012 IBM Corporation

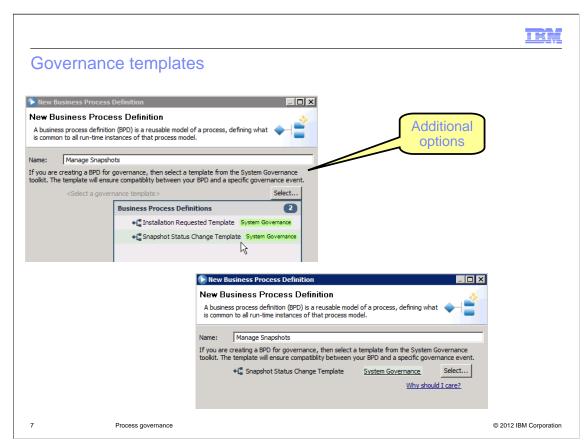

If you are an administrator and you have set the dependency on the System Governance V8.0.1 toolkit, then when you create a new business process definition you'll see the additional options for selecting a template.

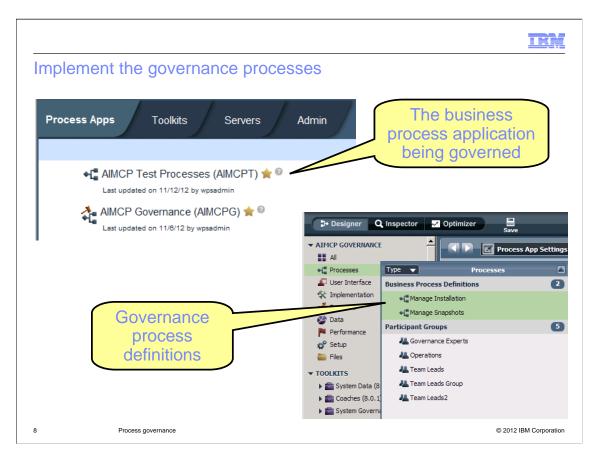

For the purposes of this discussion, imagine there are two business process applications. One is called AIMCP Governance and is a Governance process application with two governance process definitions: Manage Installation and Manage Snapshots. This Governance process application is easily identified by the gavel that is part of its icon. The other business process application is called AIMCP Test Processes and contains business processes that are governed by the two governance processes.

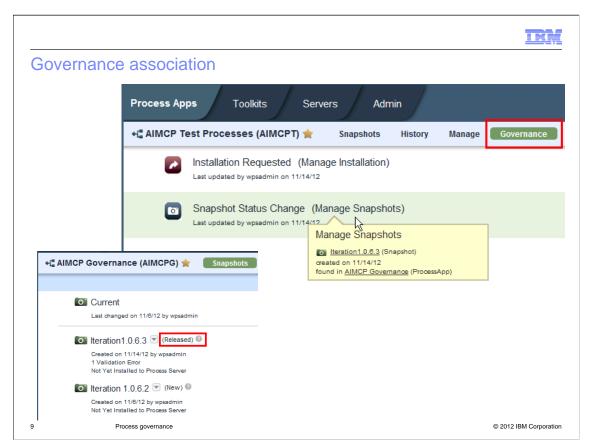

Here you can see that the two governance processes have been associated with the AIMCP Test Processes business process application. When a new snapshot is created, the Manage Snapshot governance process is invoked. And, when someone installs a snapshot using Process Center, the Manage Installation governance process is invoked.

Remember that the governance process application must be in "Released" status before you can associate it with the governed process. And, while it is associated with a governed process, the status of the governance process application cannot be changed.

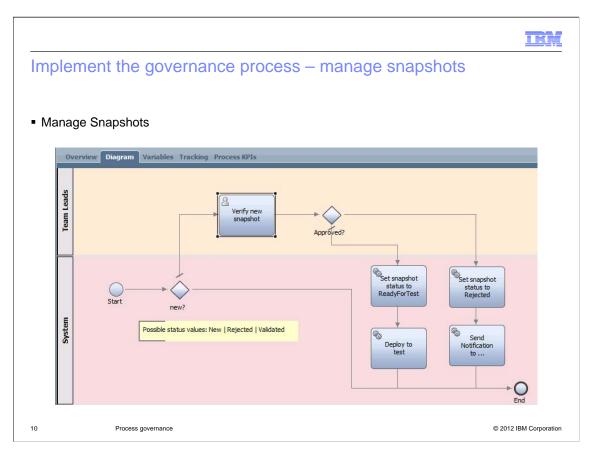

Here is an example of a governance process that manages snapshots. When the status of a snapshot changes, this process is called with the inputs as defined by the template. In this example, the process checks the status of the snapshot and, if it is new, then a task is created for the team leader to review and approve the snapshot. If the team leader approves the snapshot, then its status is changed to "ReadyForTest" and it is installed on a test server. If the team leader rejects the snapshot, then its status is set to "Rejected" and notification is sent to the owner of the business process application.

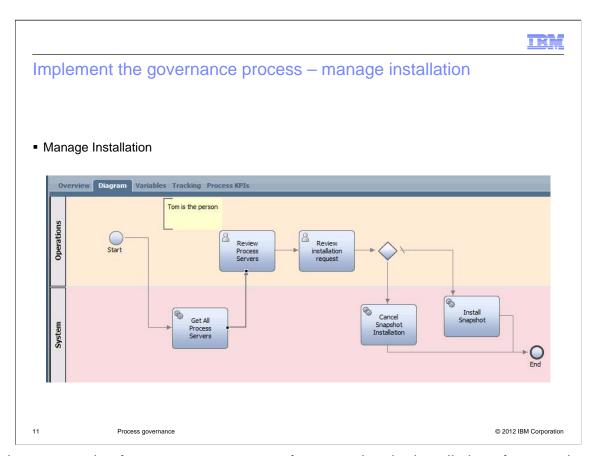

Here is an example of a governance process for managing the installation of a snapshot. In this example, the first step is to get a list of all the available process servers using the API provided by the System Governance V8.0.1 toolkit. This list is presented to the system operators using a human service and coaches. The system operator reviews the list and selects the process server on which to install the snapshot. This installation request is reviewed; and the installation of the snapshot is either performed or canceled.

IR)

### Comparing V8.0 to V8.0.1

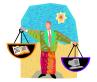

- In V8.0.0, only two governance processes ran in the Process Center, one for installation and one for snapshot status
  - In V8.0.1, you can have many governance processes
- In V8.0.0, governance was applied to one process application or toolkit at a time
  - In V8.0.1, governance is always running and there is a system-wide default process in the System Governance toolkit. However, you can still configure a custom governance process for one process application or toolkit at a time
- In V8.0.0, there were services in the System Governance toolkit that the governance processes used
  In V8.0.1, many of those services are still used, with the <u>same interface</u> as they had in V8.0.0
- The GOV prefix was used on business object names in V8.0.0
  - The prefix is no longer used in V8.0.1
- In V8.0.0, a governance process was started by a message start event bound to an undercover agent (UCA)
  - In V8.0.1, no UCA is used; an associated governance process instance is started directly
- In V8.0.0, a governance process was constructed just like any other business process definition (BPD)
  - In V8.0.1, the governance process developer must use one of two <u>governance templates</u> to create the BPD

12 Process governance © 2012 IBM Corporation

This slide compares Business Process Manager version 8.0 with version 8.0.1.

In version 8.0 you are limited to one, monolithic governance process. In version 8.0.1 you can have many governance processes and a governance process is always called. If you don't implement one, Business Process Manager will use a default process that does nothing. With a little work, you can migrate your version 8.0 governance processes to the new version 8.0.1 model.

In version 8.0.1, the GOV prefix for the business object names has been dropped and the under cover agent is no longer required. And, when you are ready to implement your custom governance process, there are templates available to help you get started.

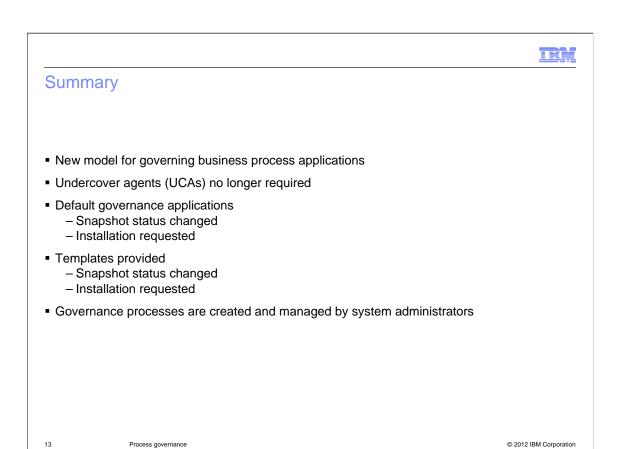

In summary, version 8.0.1 offers a new model for creating governance applications and associating them with business processes. The new model is more intuitive and much more flexible. You can create a unique governance application for each business process application, if you so choose. And the use of an undercover agent is no longer required.

Everything you need to create a custom governance application is provided by the System Governance V8.0.1 toolkit. Default governance processes are used as place holders until you create your own. And, when you are ready to create your own, there are templates to help you get started.

Remember that only system administrators can create and manage the governance processes.

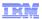

#### Feedback

Your feedback is valuable

You can help improve the quality of IBM Education Assistant content to better meet your needs by providing feedback.

- Did you find this module useful?
- Did it help you solve a problem or answer a question?
- Do you have suggestions for improvements?

#### Click to send email feedback:

mailto:iea@us.ibm.com?subject=Feedback\_about\_BPM801\_Governance.ppt

This module is also available in PDF format at: ../BPM801 Governance.pdf

14 Process governance

© 2012 IBM Corporation

You can help improve the quality of IBM Education Assistant content by providing feedback.

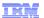

### Trademarks, disclaimer, and copyright information

THE INFORMATION CONTAINED IN THIS PRESENTATION IS PROVIDED FOR INFORMATIONAL PURPOSES ONLY. Other product and service names might be trademarks of IBM or other companies. A current list of other IBM trademarks is available on the web at "Copyright and trademark information" at http://www.ibm.com/legal/copytrade.shtml

Other company, product, or service names may be trademarks or service marks of others.

THE INFORMATION CONTAINED IN THIS PRESENTATION IS PROVIDED FOR INFORMATIONAL PURPOSES ONLY. WHILE EFFORTS WERE MADE TO VERIFY THE COMPLETENESS AND ACCURACY OF THE INFORMATION CONTAINED IN THIS PRESENTATION, IT IS PROVIDED "AS IS" WITHOUT WARRANTY OF ANY KIND, EXPRESS OR IMPLIED. IN ADDITION, THIS INFORMATION IS BASED ON IBM'S CURRENT PRODUCT PLANS AND STRATEGY, WHICH ARE SUBJECT TO CHANGE BY IBM WITHOUT NOTICE. IBM SHALL NOT BE RESPONSIBLE FOR ANY DAMAGES ARISING OUT OF THE USE OF, OR OTHERWISE RELATED TO, THIS PRESENTATION OR ANY OTHER DOCUMENTATION. NOTHING CONTAINED IN THIS PRESENTATION IS INTENDED TO, NOR SHALL HAVE THE EFFECT OF, CREATING ANY WARRANTIES OR REPRESENTATIONS FROM IBM (OR ITS SUPPLIERS OR LICENSORS), OR ALTERING THE TERMS AND CONDITIONS OF ANY AGREEMENT OR LICENSE GOVERNING THE USE OF IBM PRODUCTS OR SOFTWARE.

© Copyright International Business Machines Corporation 2012. All rights reserved.

© 2012 IBM Corporation

15